### DIRETORIA DE RELAÇÕES INTERNACIONAIS

## **DE COEFICIENTE DE RENDIMENTOS** COMO GERAR TABELA

## **1º passo - acesse o SIG**

#### Página Principal

#### Apresentação ALUNOS DE GRADUAÇÃO Atividade Acadêmica Internac SIG é o sistema integrado de gestão da UFLA. · Avaliação Socioeconômica · Bolsas Institucionais Este sistema compartilha informações entre diversos departamentos, setores e pró-reitorias. Central do Aluno · Documentos Acadêmicos Aviso: Olá calouro(a), logo após a liberação de sua matrícula na UFLA, se for de seu interesse, você poderá solicitar acesso à Assistência Estudantil · Editais de Bolsas Institucionais · Entidades de Extensão · Formatura · Monitorias de Disciplinas · Processos Seletivos · Projetos Comunitários · Projetos de Extensão · Questionários a Responder · Renovação de Matrícula ALUNOS DE GRADUAÇÃO ● Seleção de Bolsas<br>● Solicitações de Estágio Atividade Acadêmica Internacional **PROEC/EVENTOS COORDENADOR** · Avaliação Socioeconômica Gerenciar Eventos **SERVIÇOS** · Bolsas Institucionais · Relatórios de Dados Abe Central do Aluno · Guias de Recolhimento da União (GRUs) · Eventos da Instituição O Documentos Acadêmicos · Minhas Inscrições em Eventos · Cartão Institucional · Editais de Bolsas Institucionais ● Comprovar Autenticidade de Documentos · Lista Telefônica **C** Entidades de Extensão · Resultados de Editais com Seleção por Sorteio  $\bullet$  Formatura · Monitorias de Disciplinas **O** Processos Seletivos

UNIVERSIDADE FEDERAL DE LAVRAS

## **2º passo - clique em documentos acadêmicos**

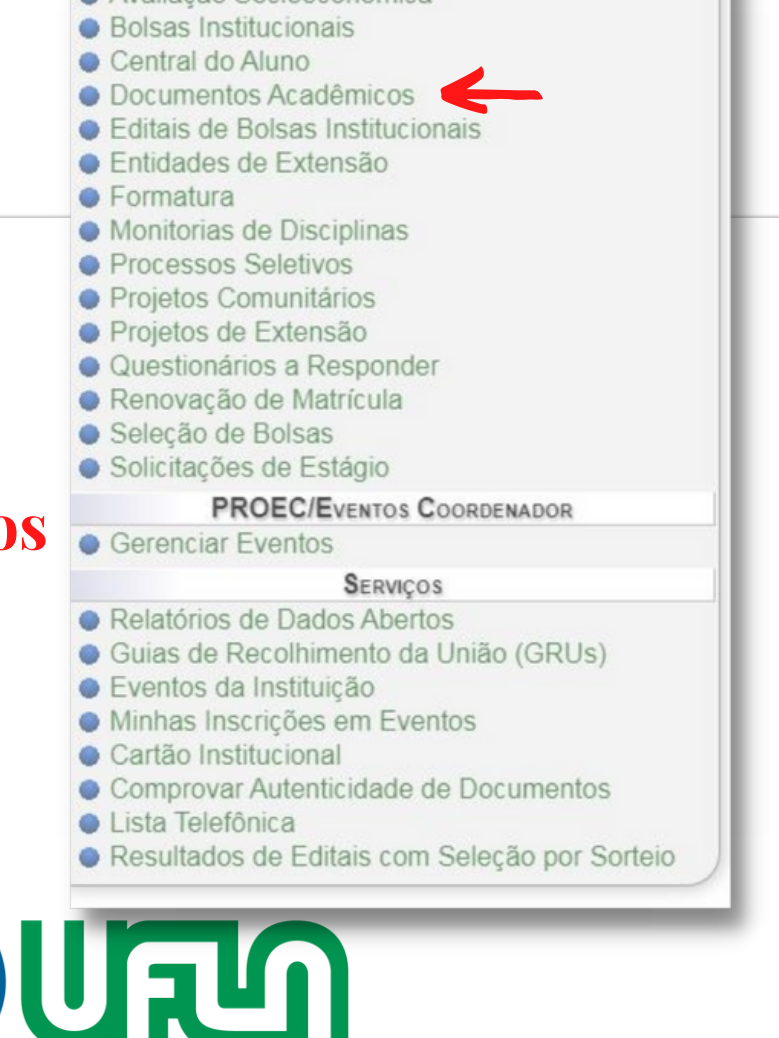

# COMO GERAR TABELA

## **DE COEFICIENTE DE RENDIMENTOS**

#### Página Principal » Documentos Acadêmicos

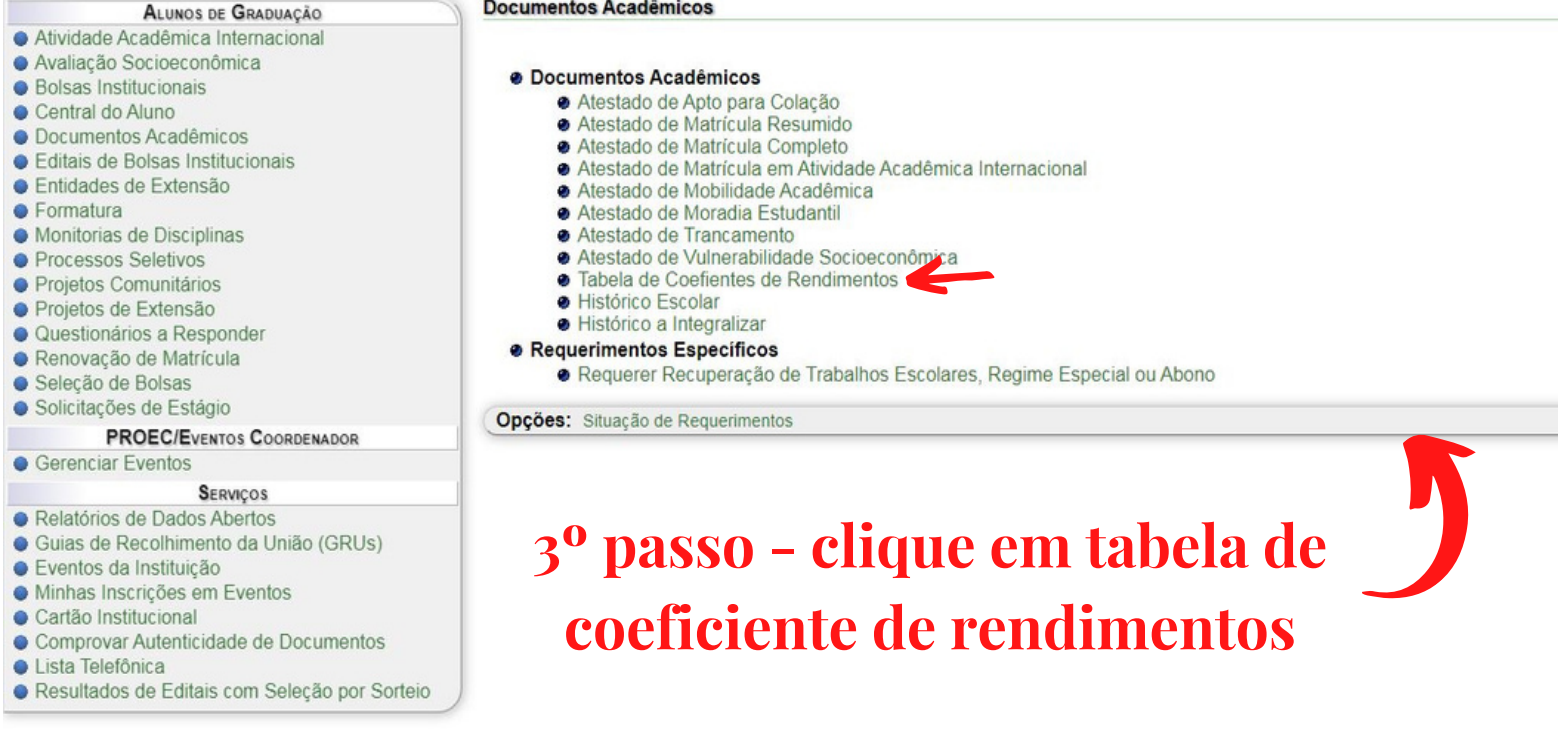

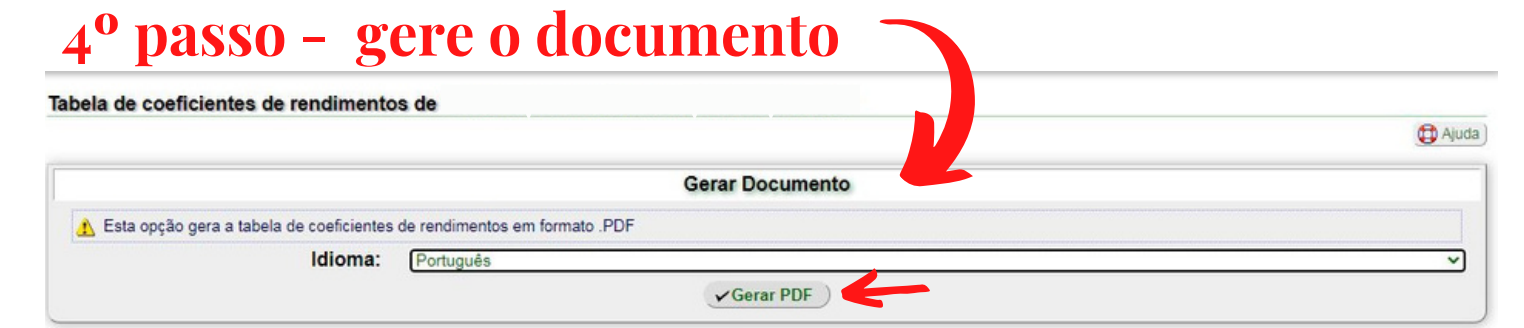

Voltar para "Documentos Acadêmicos"

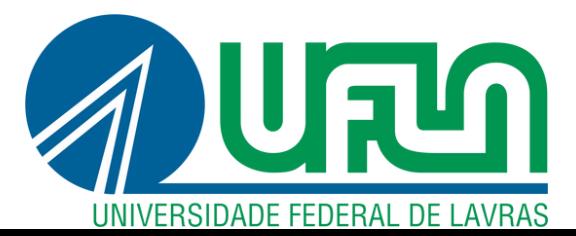